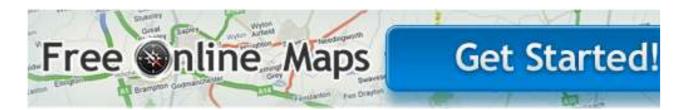

Link to free Garmin Maps: http://garmin.openstreetmap.nl/

## Instructions

- 1. Insert a new SD-card into your SD-card reader. If you don't have an SD-card reader put it in your GPS and connect your Garmin GPS to your computer with a USB cable. Make sure that the SD-card is in the GPS unit before you plug it into the computer.
- 2. Open the SD-card with the file manager. Create a folder on the SD-card called *Garmin*.
- Copy the *gmapsupp.img* file into the *Garmin* folder on the SD-card. (Note: The map will not work if you put it in the *Garmin* folder of the GPS device itself; the map file must be placed in the *Garmin* folder of the SD-card.)\*\*(see note below)
- 4. Safely remove the SD-card once the file has finished copying, if it's in a SD-card reader.
- 5. Turn your Garmin GPS off. Not just to sleep mode but off.
- Turn on your Garmin GPS with the SD-card inserted. It should load the maps when turned on. Go to *Tools* -> *Settings* (the wrench icon) -> *Map*. Touch the *Map Info* button and If it's not enabled, check the box beside the OSM map to enable it. You should also disable the built-in map if areas overlap.

NOTE: FOR THIS ONE – I've put all these maps on a 4GB card. If you want to use any of the other countries – change the 'Garmin' folder to Garmin(n) (where n = the

country in the Garmin folder in the first case, GarminCentralAmerica) – then change the folder name of the country you require eg. GarminBrazil to Garmin. In other words, the country you require, must be in a folder called Garmin.

The File, "OSM generic routable (new style).gmap" is the map for Garmin Base Camp of the area Ecuador/Bolivia and some Peru.